## **メモリカード(miniSD カード)を使う**

本製品には、市販の miniSD カードを取り付けることができます。

<mark>!ご注意 •</mark> miniSD カードによっては、認識しないものがあります。

■ MEMO • 本製品ではメモリカードをフォーマットできません。 パソコンでフォーマット(FAT)してください。

- メモリカードにファイルとして以下のものが保存できます。 ・画像/音楽ファイル ・Word Mobile / Excel Mobile で作成したファイル ・ボイスメモ ・メールに添付されているファイル
	- ・メモ ・バックアップファイルなど
- "予定表"、"連絡先"、メール本文は、メモリカードに保存できません。

● miniSD カードに保存するときに暗号化 (☞10-35 ページ) したファイルは、 他の機器(別の S01SH IIやパソコン)などでは表示されません。

## **カードを取り付ける**

本製品の電源を切ります(☞1-13 ページ)。

miniSD カードスロットのカバーを開きます。

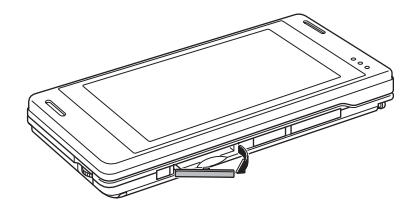

3 カードの表面が上を向くようにして、端子側から奥まで確実に挿入 します。

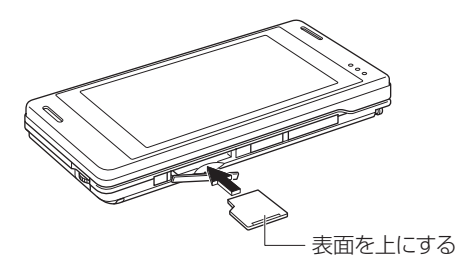

1-57<br>1-57<br>1-57 バックライト/メモリカード

基本操作

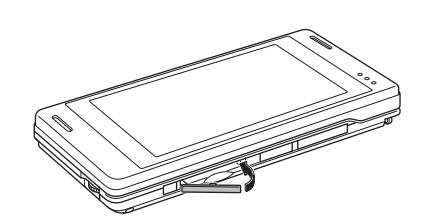

## 電源を入れます。

カバーを閉じます。

- ┃ご注意 カードの端子部を指などで触れないでください。
	- 表裏をまちがえると、故障したり、カードが取り出せなくなります。
	- カードに強い力を加えないでください。
	- カードは、スロットに確実に挿入してください。
	- 本製品や miniSD カードを落とさないでください。破損したり故障の原因と なります。
- ■ アルドを取り付けているときは、取り付けていないときと比べて起動時間が 長くなります。これは、起動時に、システムがカードをチェックするためです。

## **miniSD カードのファイルを確認する**

ファイルエクスプローラ画面(☞9-14ページ)を表示し、画面左 上の「My Documents ▼」などをタップします。

![](_page_1_Picture_10.jpeg)

2 表示されたメニューから「 ■ miniSD カード」をタップします。

miniSD カード内のフォルダやファイルが表示されます。

![](_page_1_Picture_108.jpeg)

![](_page_2_Picture_0.jpeg)